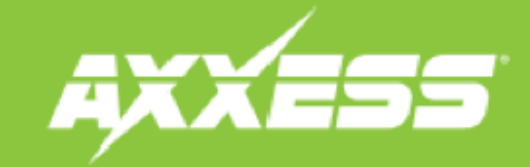

## **AXSWC/ASWC-1 INSTALLATION INSTRUCTIONS**

## **SONY Tech Tip**

Radio type can be set using the Axxess Updater, available from **www.axxessupdater.com**, if you do not have a PC or mobile device you may use the steps below.

**Step 1.)** Program the interface to the vehicle.

**Step 2.)** Turn the ignition on, push and hold volume down on the wheel, until you get a solid **red** light on the interface.

**Step 3.)** Press and hold volume up until you get a solid **red** light, then release. Do this 22 times in total.

**Step 4.)** Push and hold volume down until you get a solid **red** light then release.

**Step 5.)** Go in to the General Settings on the radio, find the Steering Wheel Control menu, and change it from "Preset" to "Custom" then tap the wrench icon.

**Step 6.)** Push and hold the desired function on the screen for two seconds, then release, the box should stay illuminated in white. At this time, push and hold the corresponding button on the steering wheel. You will get an orange border around the button if it programs successfully. *(Figure A) You will need to do this for each function.*

*Note: If a function does not program successfully, you may need to change the radio type on the interface to one of the other optio ns highlighted in yellow below. (Fig. b)* 

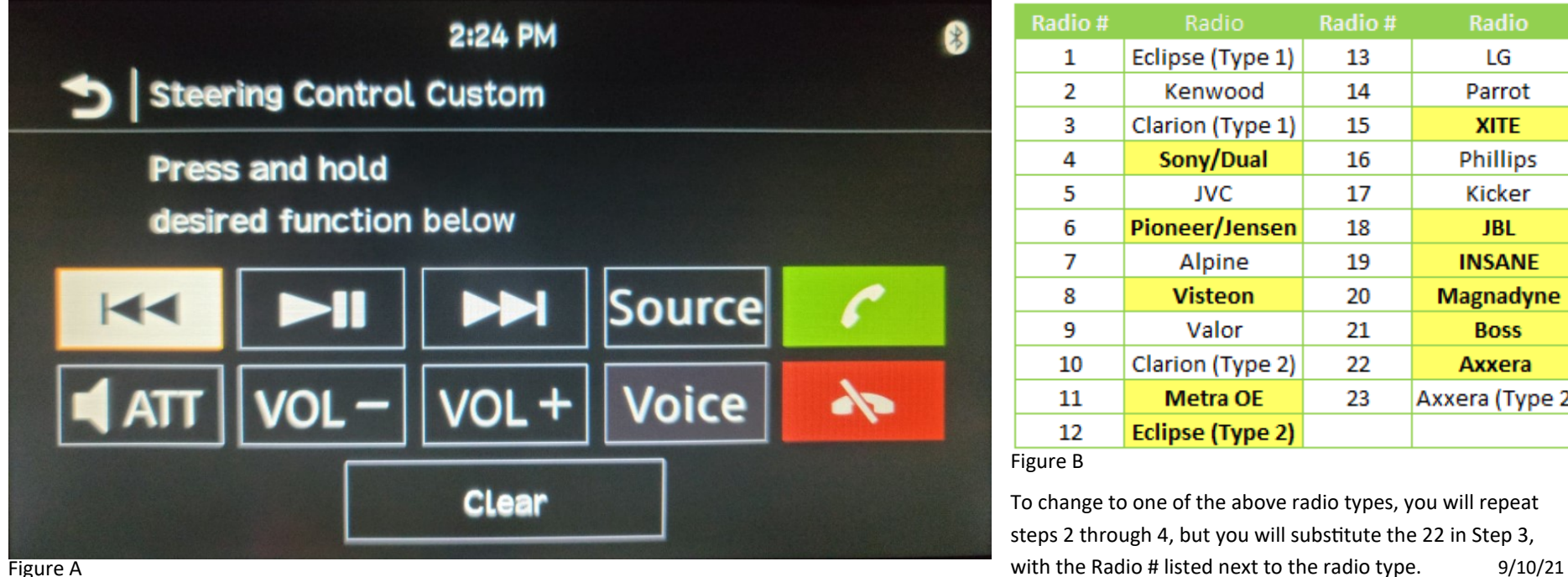

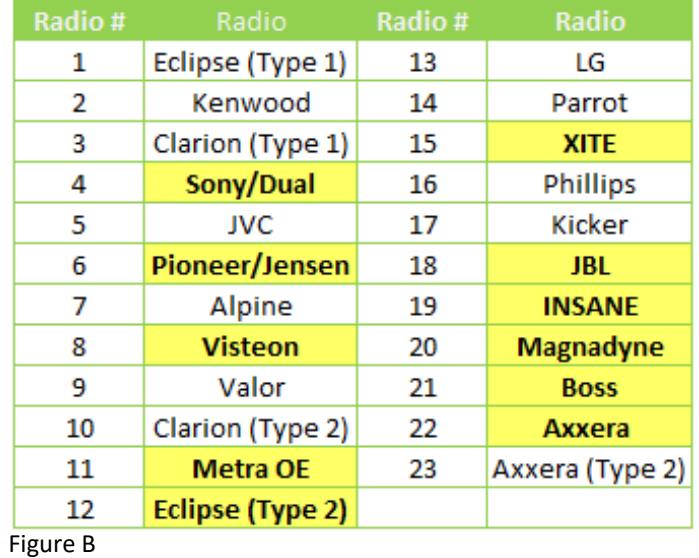

To change to one of the above radio types, you will repeat steps 2 through 4, but you will substitute the 22 in Step 3,